# Системный перевод

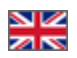

- [Описание](#page-0-0)
- [Перевод](#page-0-1)
- [Поиск по группе слов](#page-2-0)

Расположение: Конфигурация › Языки › Системный перевод

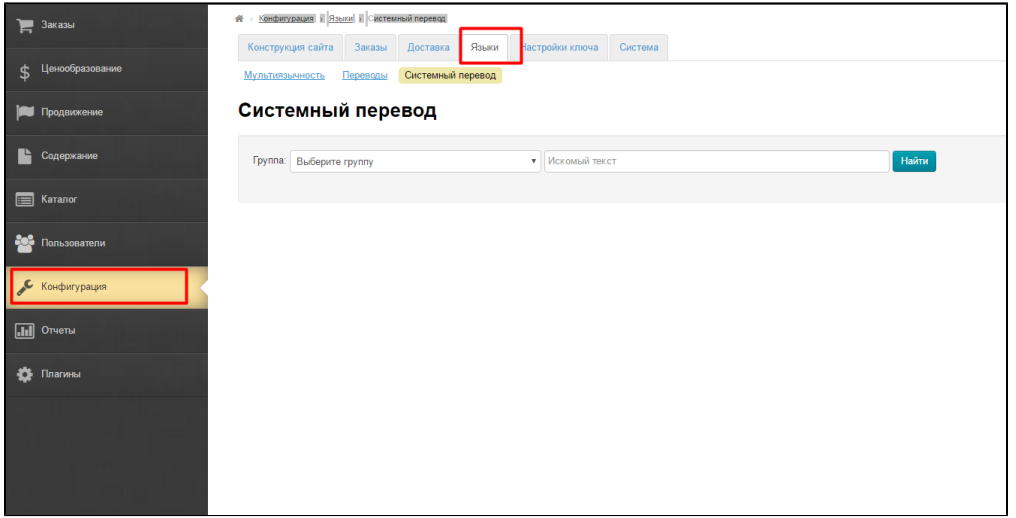

### <span id="page-0-0"></span>Описание

В переводе нуждаются не только товары, содержимое сайта, но и различные системные сообщения и тексты. Например: статусы заказа, авторизация, названия стран и тд. Чтобы перевод был максимально удобным, есть раздел «Системный перевод».

Здесь все возможные переводы разбиты по группам, которые можно выбрать в выпадающем списке. Кроме того, доступен поиск по тексту.

Если у вас несколько языков, доступна мультиязычность: перед тем, как заполнять переводы, переключаем язык с помощью выпадающего списка справа страницы:

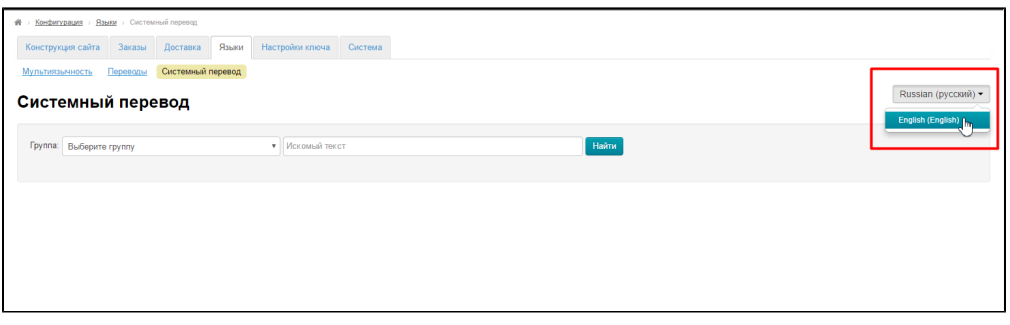

### <span id="page-0-1"></span>Перевод

Для того, чтобы сделать перевод, выбираем группу слов:

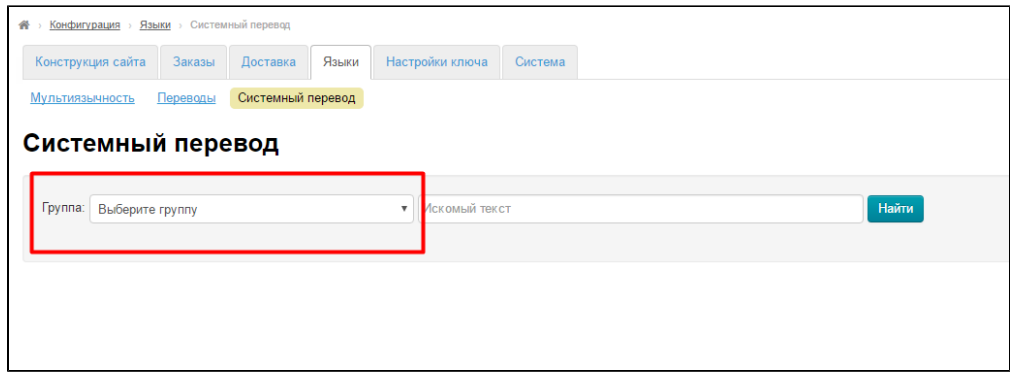

В выпадающем списке смотрим необходимую группу:

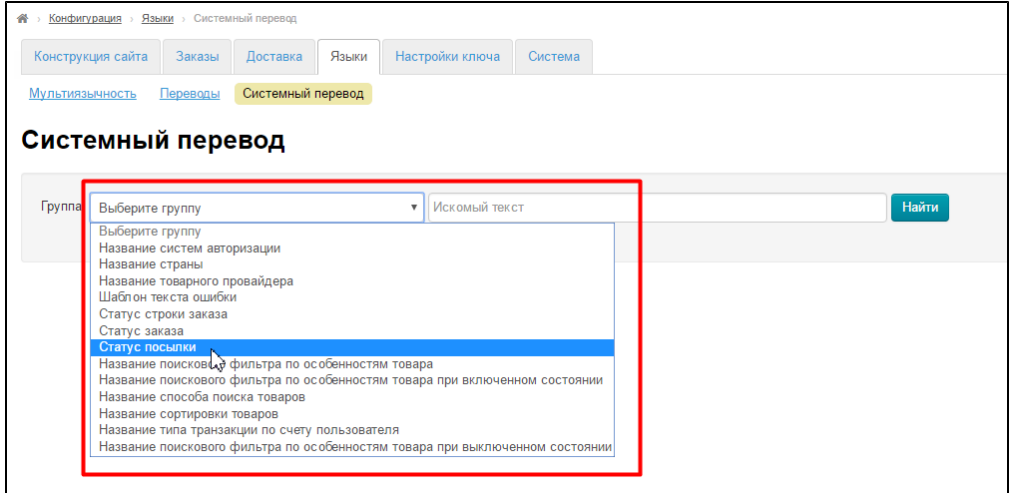

Если кликнуть по ней мышкой, откроется список слов для перевода:

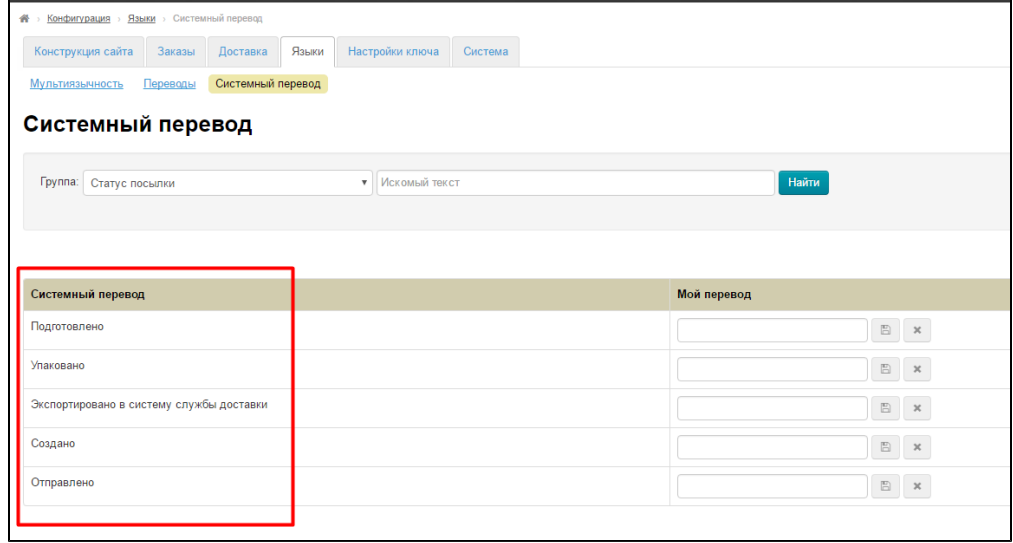

Теперь можно перевести слова, если справа в колонке «Мой перевод» значения пустые:

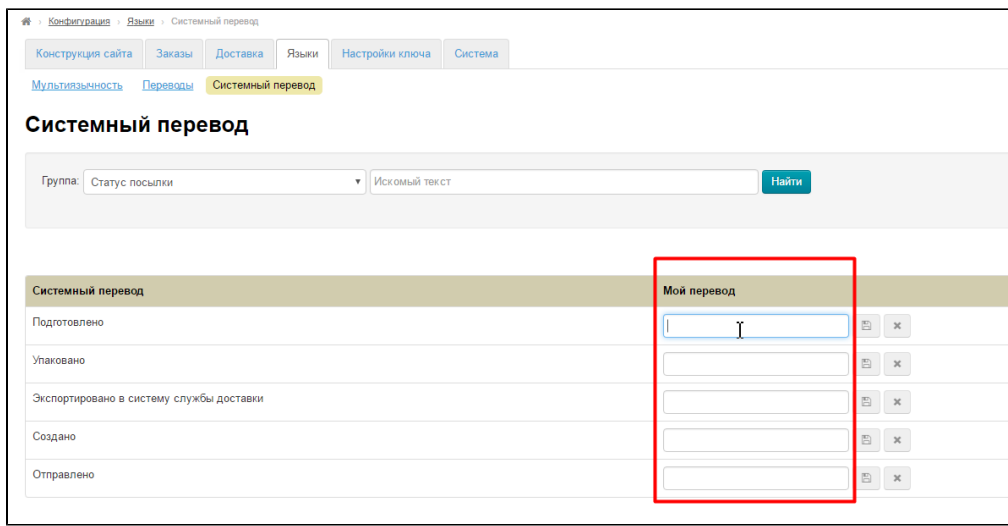

Выбираем языковую версию, из которой будет осуществлен перевод и подставляем свой перевод:

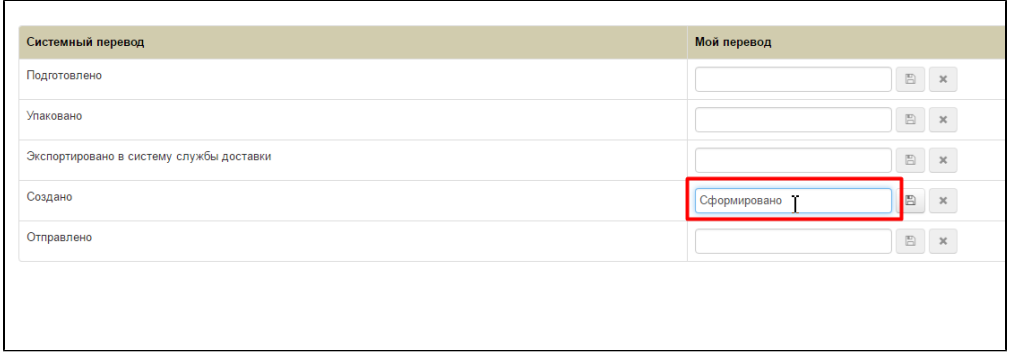

#### Чтобы сохранить написанное, кликаем по иконке с дискеткой:

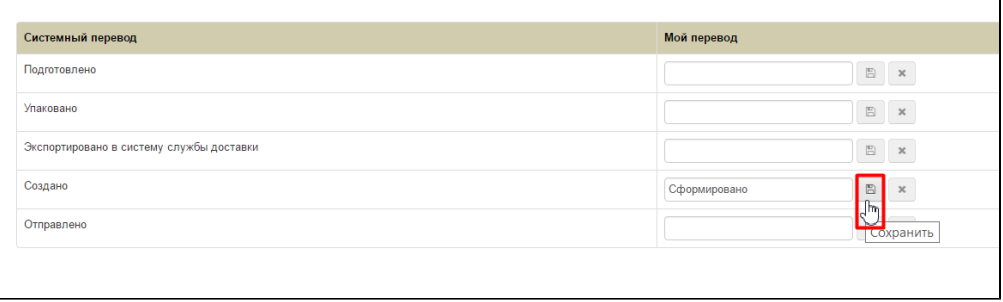

Если нужно удалить свой перевод и вернуть то, что был по умолчанию, кликаем по кнопке с крестиком:

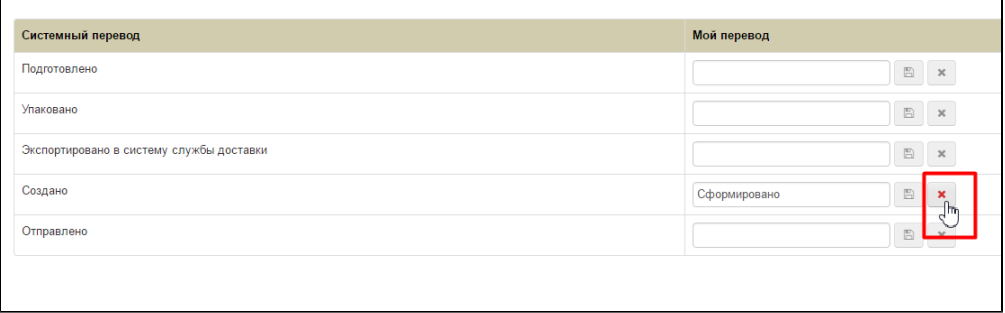

<span id="page-2-0"></span>После сохранения изменения сразу появятся на сайте.

## Поиск по группе слов

Для удобства слов по группе можно воспользоваться поиском. Выбираем группу:

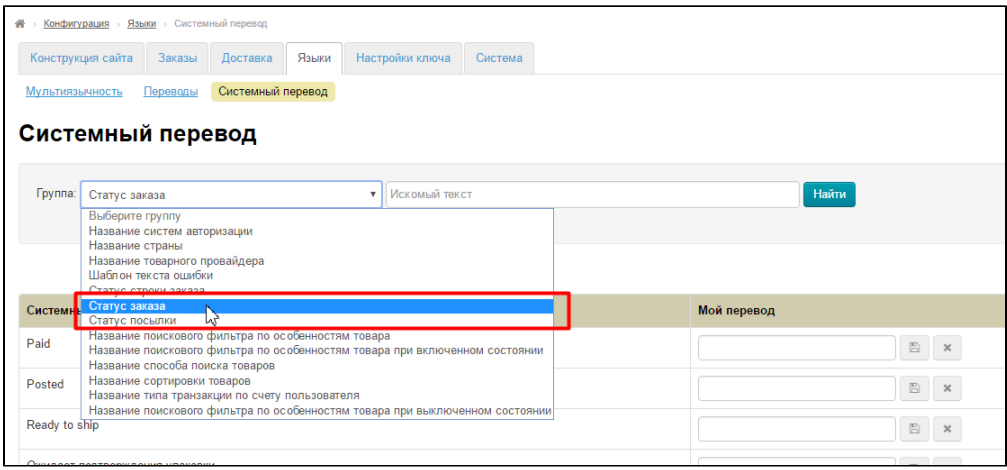

#### Справа в окошке пишем искомое слово:

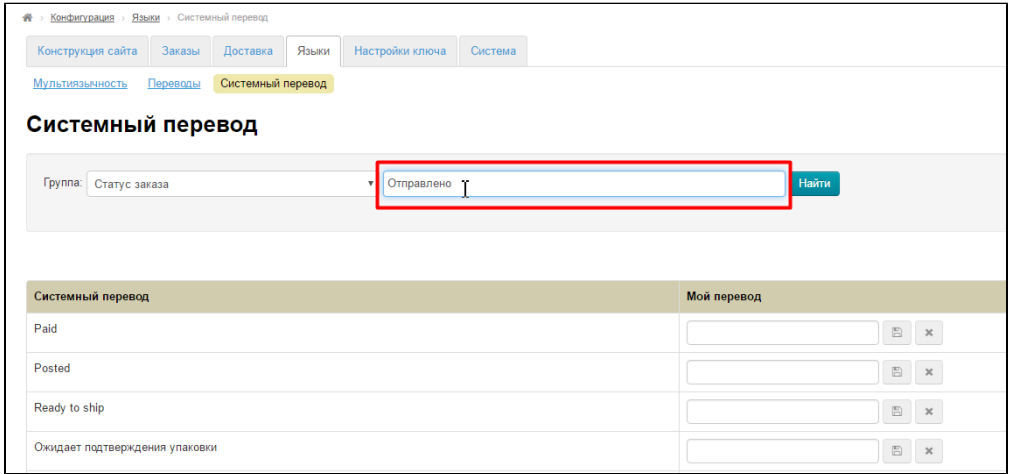

#### Нажимаем кнопку «Найти»:

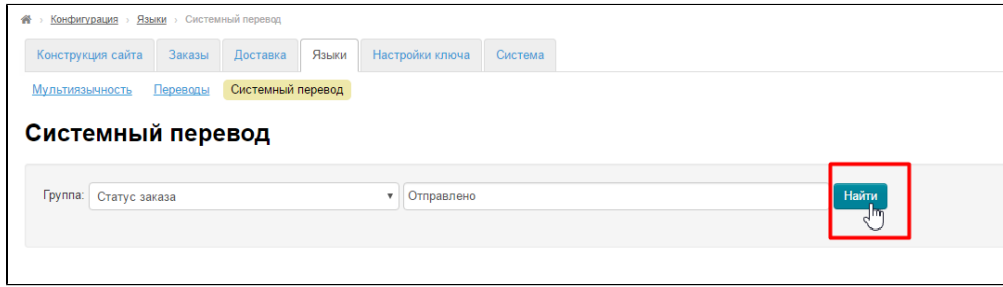

Результат поиска:

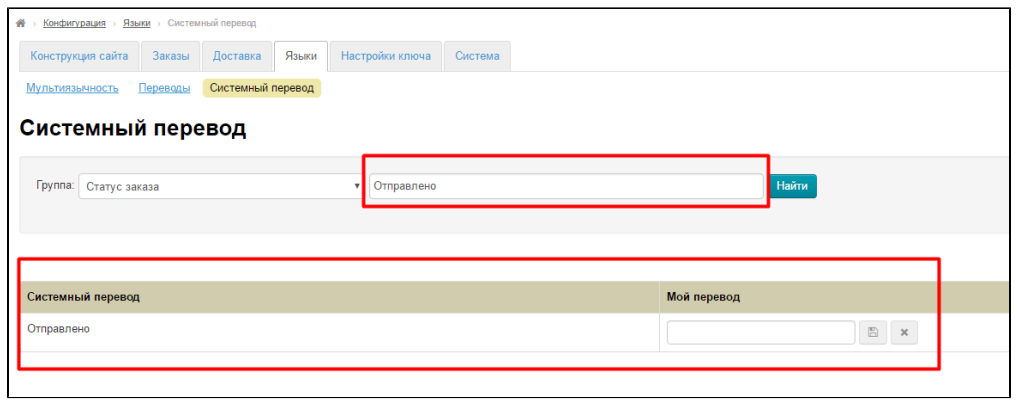

Теперь можно писать перевод.